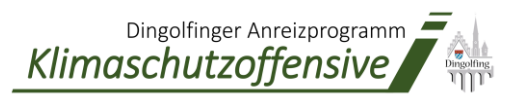

# Anleitung zur Antragstellung

Dingolfinger Anreizprogramm Klimaschutzoffensive

# **Wie stelle ich meinen Förderantrag?**

## **Schritt 1: Das Excel-Antragsformular öffnen**

Öffnen Sie das Antragsformular und aktivieren Sie die Bearbeitung

# **Schritt 2: Antragsformular ausfüllen**

Es sollte bereits der Reiter "Antragsdaten" aktiviert sein (Unten links)

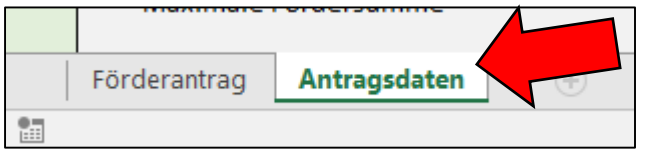

Sie können nun die nötigen Daten eingeben

### **1. Auswahl des Programmpunkts**

Wählen Sie aus, welche Maßnahme Sie fördern lassen wollen. Prüfen, ob hinter allen eingegebenen Feldern "OK" steht. Achten Sie darauf, dass Sie bei "Dropdown"-Feldern nur die per Dropdown möglichen Optionen eingeben.

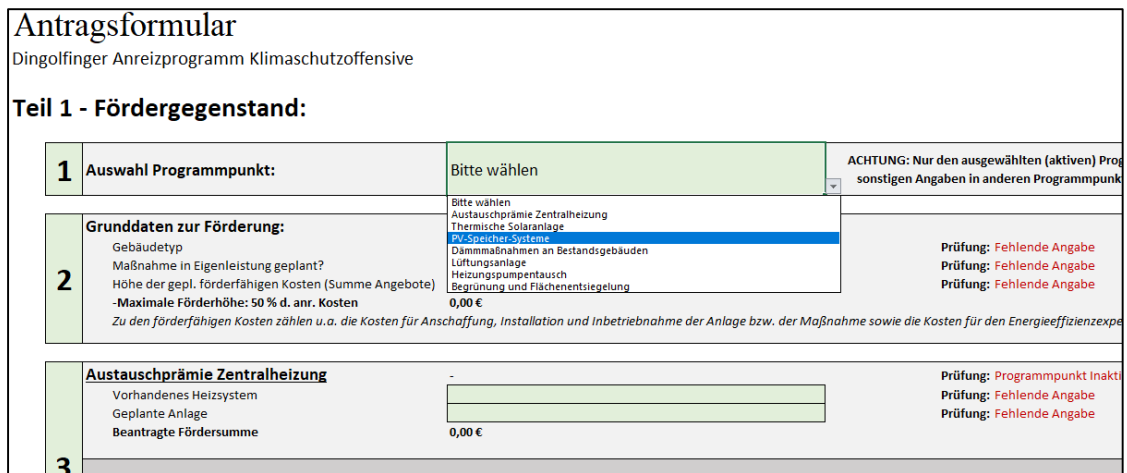

### **2. Grunddaten zur Förderung eingeben**

Geben Sie Daten zum Gebäude, zur Eigenleistung und zur Höhe der geplanten, förderfähigen Kosten ein. Prüfen, ob hinter allen eingegebenen Feldern "OK" steht.

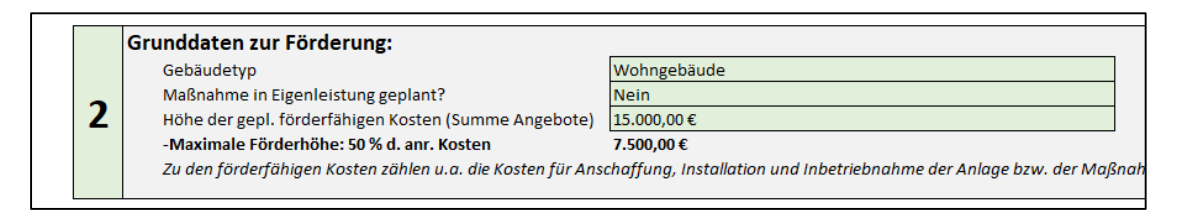

### **3. Aktiven Programmpunkt bearbeiten**

Der Ausgewählte Programmpunkt weist inzwischen die grüne Überschrift "Aktiv" auf. Geben Sie für diesen Programmpunkt die benötigten Eckdaten ein. Die mögliche Fördersumme wird Ihnen direkt angezeigt. Prüfen, ob hinter allen eingegebenen Feldern "OK" steht.

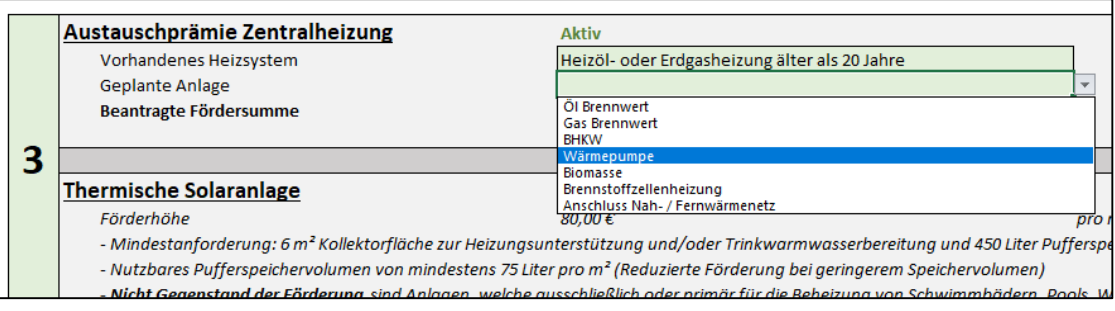

### **4. Antragstellerdaten ausfüllen**

Geben Sie Ihre Antragstellerdaten und die Daten zum Investitionsobjekt ein und überprüfen Sie, dass hinter allen eingegebenen Feldern am Ende "OK" steht.<br>Teil 2 - Antragsteller:

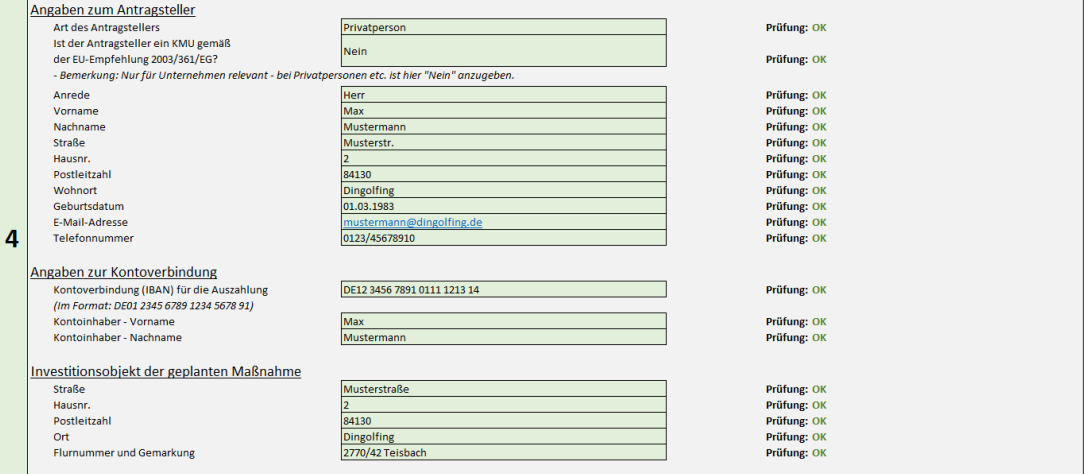

### **5. Daten zur Fachfirma bzw. bei Eigenleistung Daten zum begleitenden Energieberater ausfüllen**

Geben Sie die Daten Ihrer Fachfirma oder Ihres begleitenden Energieberaters ein und überprüfen Sie, dass hinter allen eingegebenen Feldern am Ende "OK" steht.<br>Teil 3 - Ausführender Fachbetrieb oder begleitender Energieeffizienzexperte:

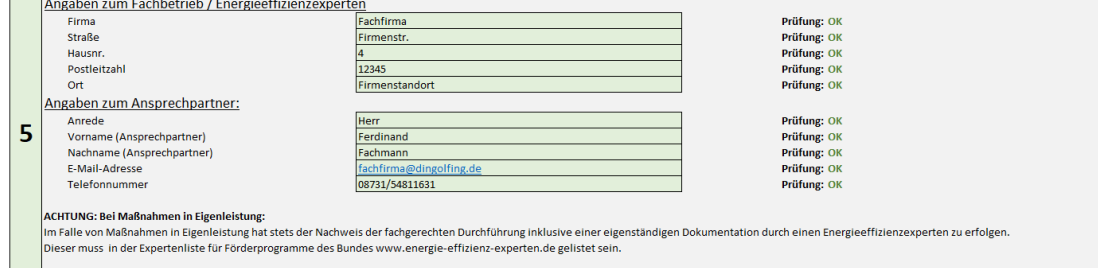

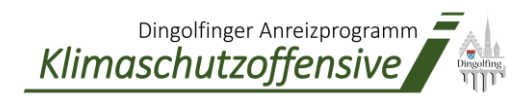

# **Schritt 3: Den Förderantrag unterschreiben**

Klicken Sie nun unten links auf den Reiter "Förderantrag"

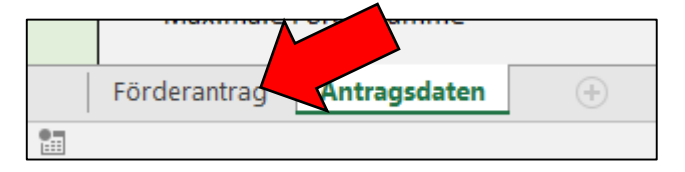

Wenn Sie alles richtig eingegeben haben, ist hier nun ein fertiger Förderantrag mit Ihren persönlichen Antragsdaten zu finden. **Der fertige Förderantrag muss nun unterschrieben per E-Mail im PDF-Format (zusammen mit den geforderten Anhängen)** an [klimabonus@dingolfing.de](mailto:klimabonus@dingolfing.de) gesendet werden.

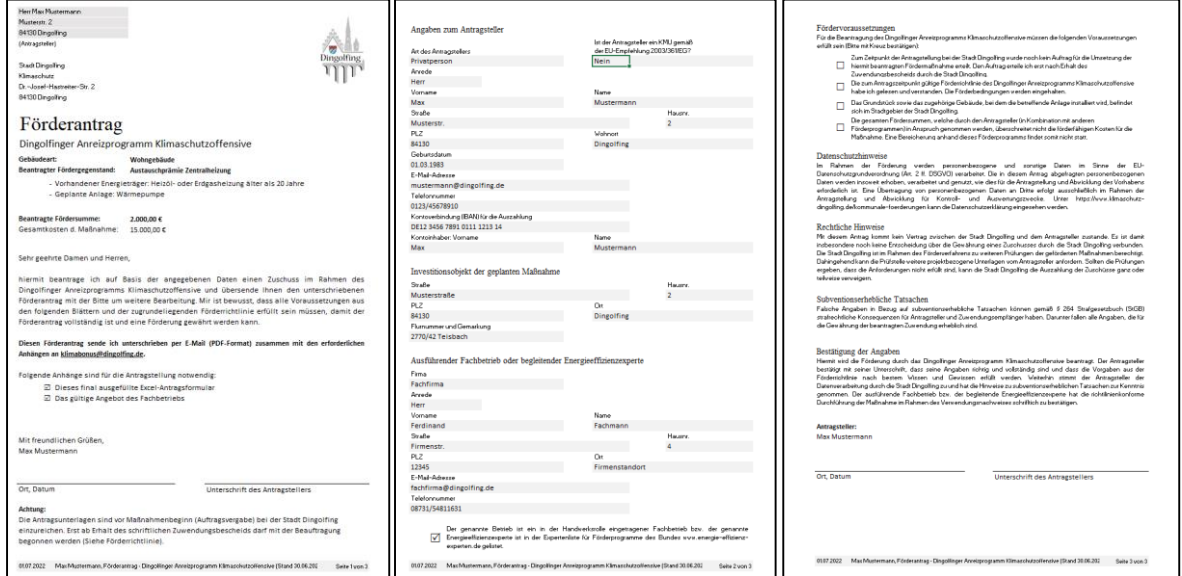

# **ACHTUNG:**

- **Die nötigen Anhänge nicht vergessen. Diese sind im Förderantrag auf Seite 1 angegeben. Dazu gehört IMMER das Excel-Antragsformular und das gültige Angebot**
- **Der Antrag muss insgesamt zweimal unterschrieben werden! (Auf Seite 1 und auf Seite 3)**
- **Auf Seite 3 die Kreuze nicht vergessen!**

### Fördervoraussetzungen

Für die Beantragung des Dingolfinger Anreizprogramms Klimaschutzoffensive müssen die folgenden Voraussetzungen erfüllt sein (Bitte mit Kreuz bestätigen):

Zum Zeitpunkt der Antragstellung bei der Stadt Dingolfing wurde noch kein Auftrag für die Umsetzung der hiermit beantragten Fördermaßnahme erteilt. Den Auftrag erteile ich erst nach Erhalt des Zuwendungsbescheids durch die Stadt Dingolfing.

Die zum Antragszeitpunkt gültige Förderrichtlinie des Dingolfinger Anreizprogramms Klimaschutzoffensive habe ich gelesen und verstanden. Die Förderbedingungen werden eingehalten.

Das Grundstück sowie das zugehörige Gebäude, bei dem die betreffende Anlage installiert wird, befindet sich im Stadtgebiet der Stadt Dingolfing.

Die gesamten Fördersummen, welche durch den Antragsteller (in Kombination mit anderen

Förderprogrammen) in Anspruch genommen werden, überschreitet nicht die förderfähigen Kosten für die Maßnahme. Eine Bereicherung anhand dieses Förderprogramms findet somit nicht statt.

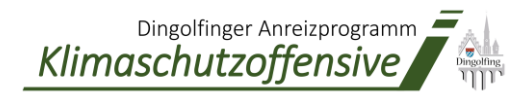

Für das finale Ausfüllen und Unterschreiben des Antrags gibt es zwei Möglichkeiten:

- **1. Möglichkeit**: Ausdrucken, händisch Ausfüllen/Unterschreiben und anschließend wieder einscannen (Als PDF)
- **2. Möglichkeit:** Förderantrag als PDF exportieren und digital unterschreiben

Auf "Datei" klicken:

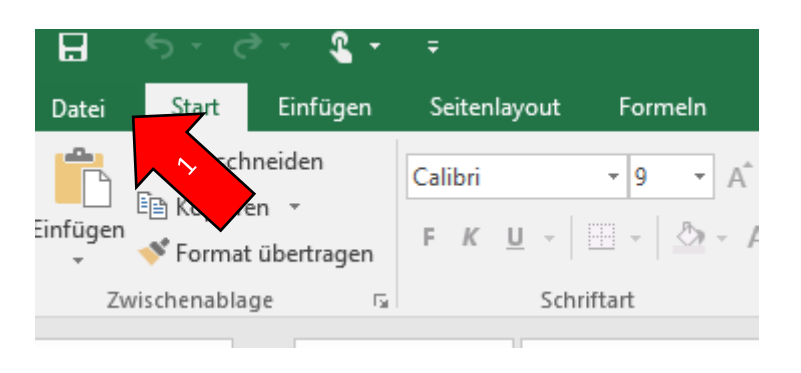

**3.** Auf "Exportieren" klicken und das PDF-Format auswählen

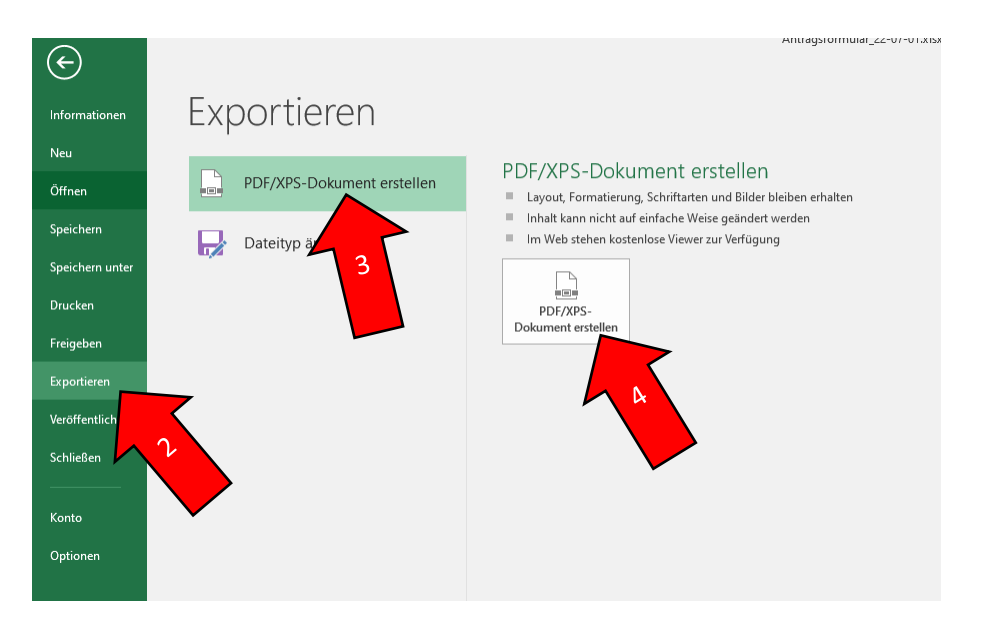

Anschließend mit dem PDF-Bearbeitungs-Programm Ihrer Wahl Ihre persönliche Signatur einfügen.

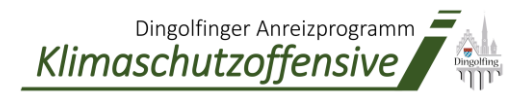

# **Schritt 4: Alle Unterlagen per Mail einreichen**

Nun sind alle drei erforderlichen Anhänge per E-Mail an die Adresse **[klimabonus@dingolfing.de](mailto:klimabonus@dingolfing.de)** zu versenden. Diese sind (wie auch im Förderantrag herauszulesen):

- Der unterschriebene Förderantrag (PDF)
- Das Angebot des Fachbetriebs bzw. das Materialangebot (PDF)
- Die ausgefüllte Excel Datei, aus der der Antrag generiert wurde (Excel-Format)

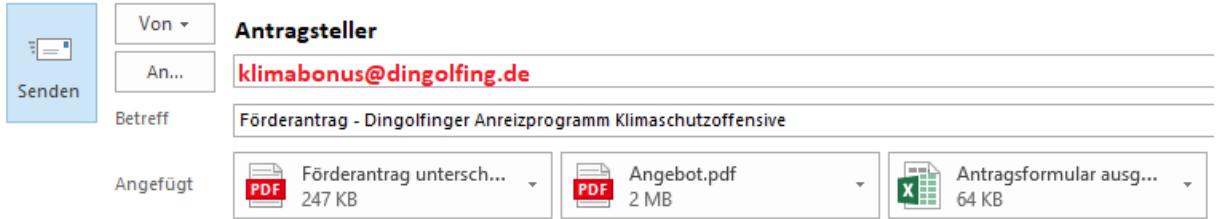

Sobald alle erforderlichen Unterlagen bei der Stadt Dingolfing vorliegen, wird Ihr Antrag bearbeitet. Nach erfolgreicher Prüfung erhalten Sie von uns einen Zuwendungsbescheid, in dem unter anderem die maximale **Fördersumme** festgesetzt ist.

### **Sie haben noch Fragen?**

Bitte stellen Sie diese per E-Mail an **[klimabonus@dingolfing.de](mailto:klimabonus@dingolfing.de)**